## **[Ho aggiunto un pizzico di](https://artigianodelsoftware.it/blog/2019/02/11/ho-aggiunto-un-pizzico-di-astronomia-al-mio-lavoro/) [Astronomia al mio lavoro](https://artigianodelsoftware.it/blog/2019/02/11/ho-aggiunto-un-pizzico-di-astronomia-al-mio-lavoro/)**

IN questo post descrivo come utilizzare i prodotti Atlassian per poter avere a disposizione un pizzico di Astronomia e soddisfare una mia passione. Vediamo come ho realizzato il tutto n

## **Ci serve un addon specifico**

Per avere l'astronomia presente sulla Kanban Board, ci serve un addon specifico. Si tratta del [Kanban Combined WIP for](https://marketplace.atlassian.com/apps/1214222/kanban-combined-wip-for-jira) [Jira](https://marketplace.atlassian.com/apps/1214222/kanban-combined-wip-for-jira) 

 $\pmb{\times}$ 

Attraverso questo addon possiamo eseguire, tra le varie funzionalità, anche quella di cambiare l'immagine di fondo della Kanban Board

## **Il gioco è fatto**

A questo punto quello che dobbiamo fare è impostare una GIF come immagine

La scelta ricade su questa molto bella, che possiam[o vedere su](https://www.vox.com/science-and-health/2018/1/8/16822272/black-hole-looks-like-what) [questo sito:](https://www.vox.com/science-and-health/2018/1/8/16822272/black-hole-looks-like-what)

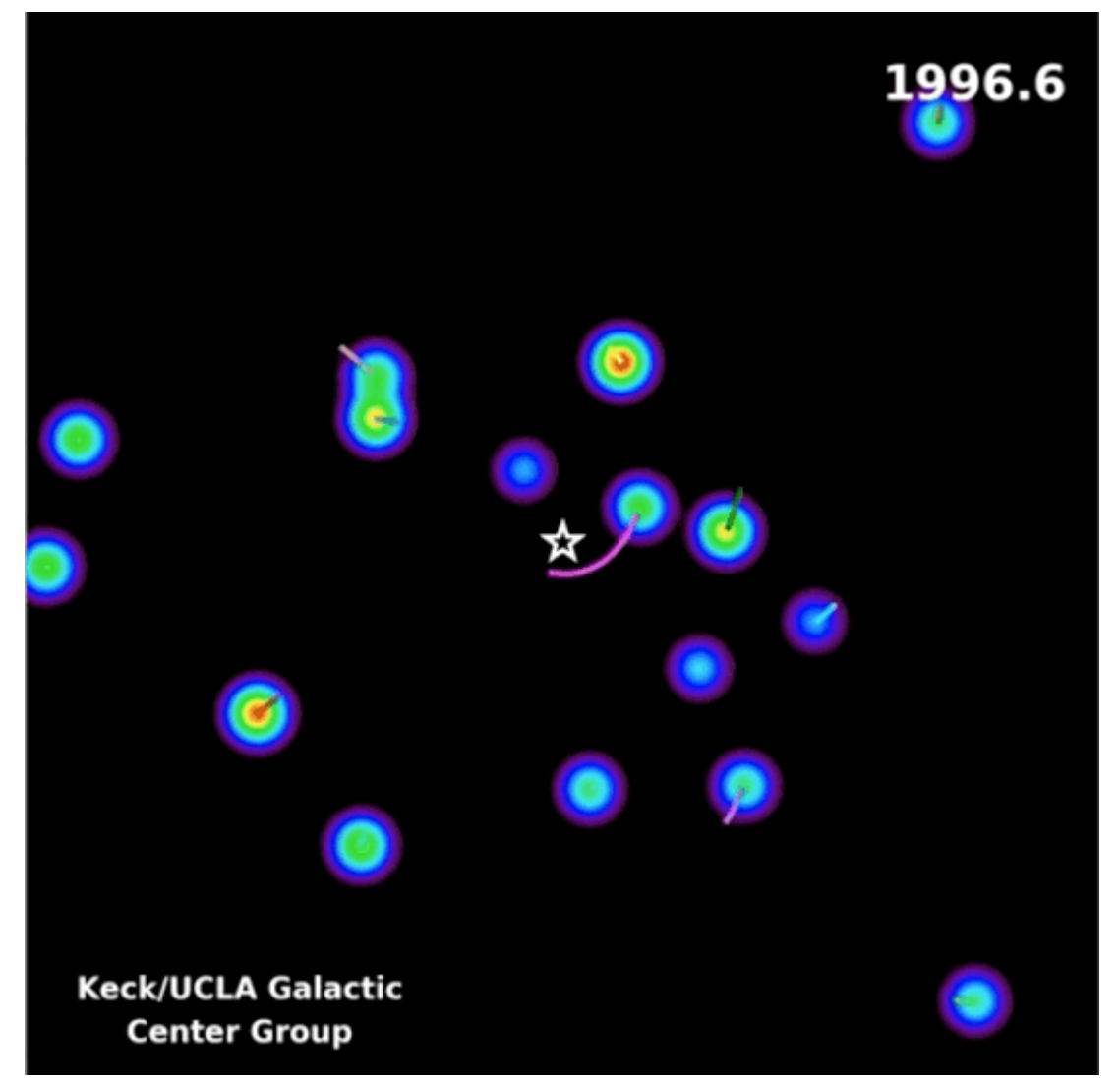

L'immagine GIF proviene, come riporta la fonte VOX; da astrobiology.nasa.gov

Si tratta di una bellissima GIF che ci mostra delle stelle che orbitano attorno ad un buco nero supermassivo (SAGITTARIUS-A) che si trova nel centro della via lattea. Andiamo ad impostarla nel nostro addon come immagine di sfondo e…..

Ouick filters ¥

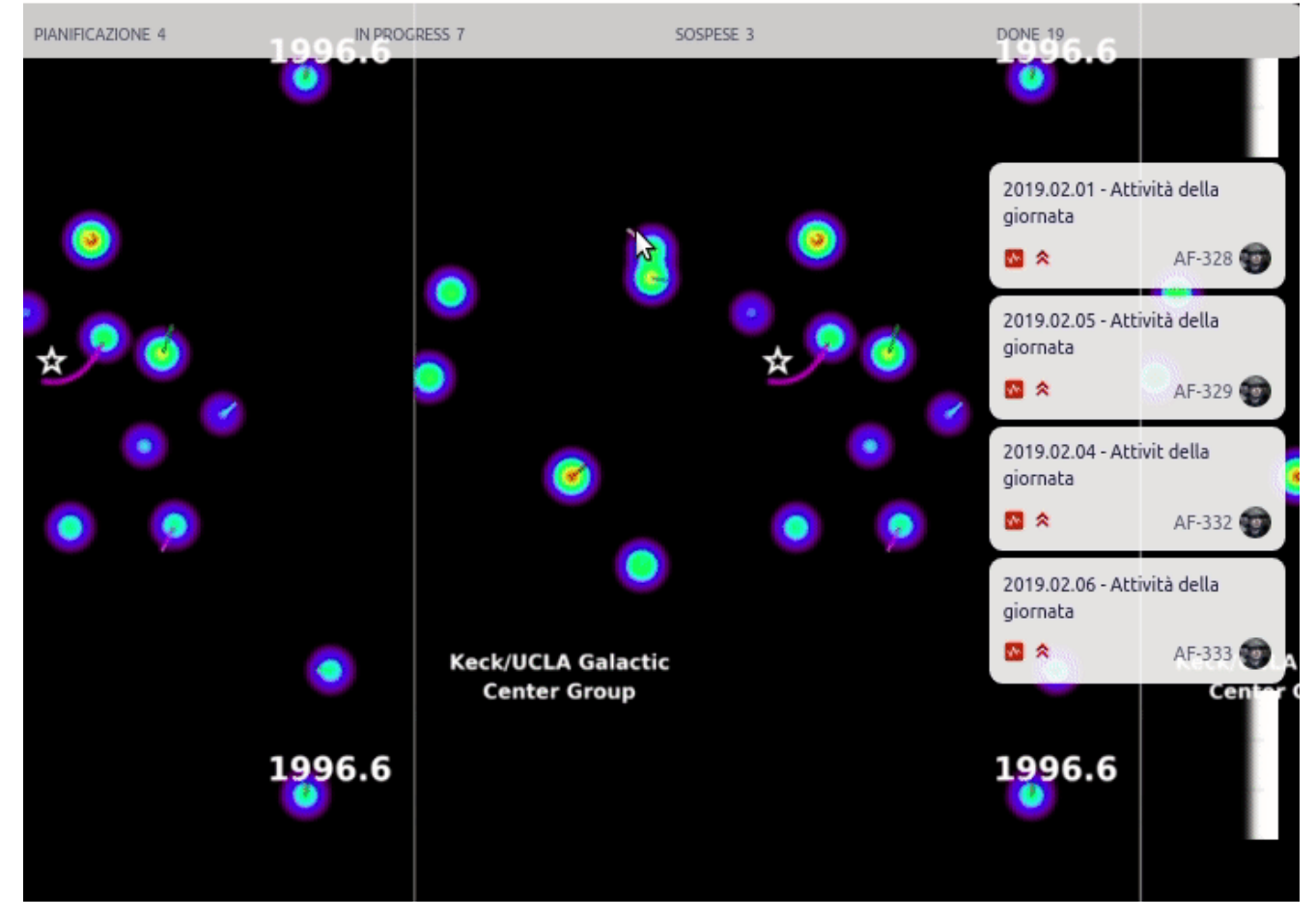

… il risultato è fatto

## **Conclusioni**

In questo post abbiamo visto come una app di Jira può aiutarci a ritrovare il buonumore e aiutarci nel portare un pizzico della propria passione per l'astronomia nel proprio lavoro.